## How to login to your **Aruba Bank App®**

Important note before you start downloading your "New" **Aruba Bank App®**:

- uninstall the "Old" App to avoid confusing between the two App's.
- the old **Aruba Bank App®** will become inactive after you have received email with the **'Activation Link'**.

## **How to download and access the new Aruba Bank App®**

## **Step 1:** Install the NEW **Aruba Bank App®**

To access the new Aruba Bank App®, go to your App Store (iOS or Google Play), and download the new App, (make sure to download the correct App, stating "New Aruba Bank App®").

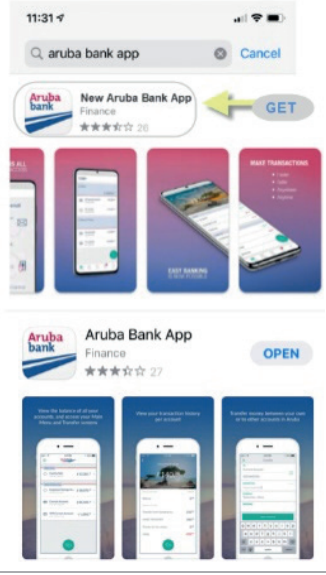

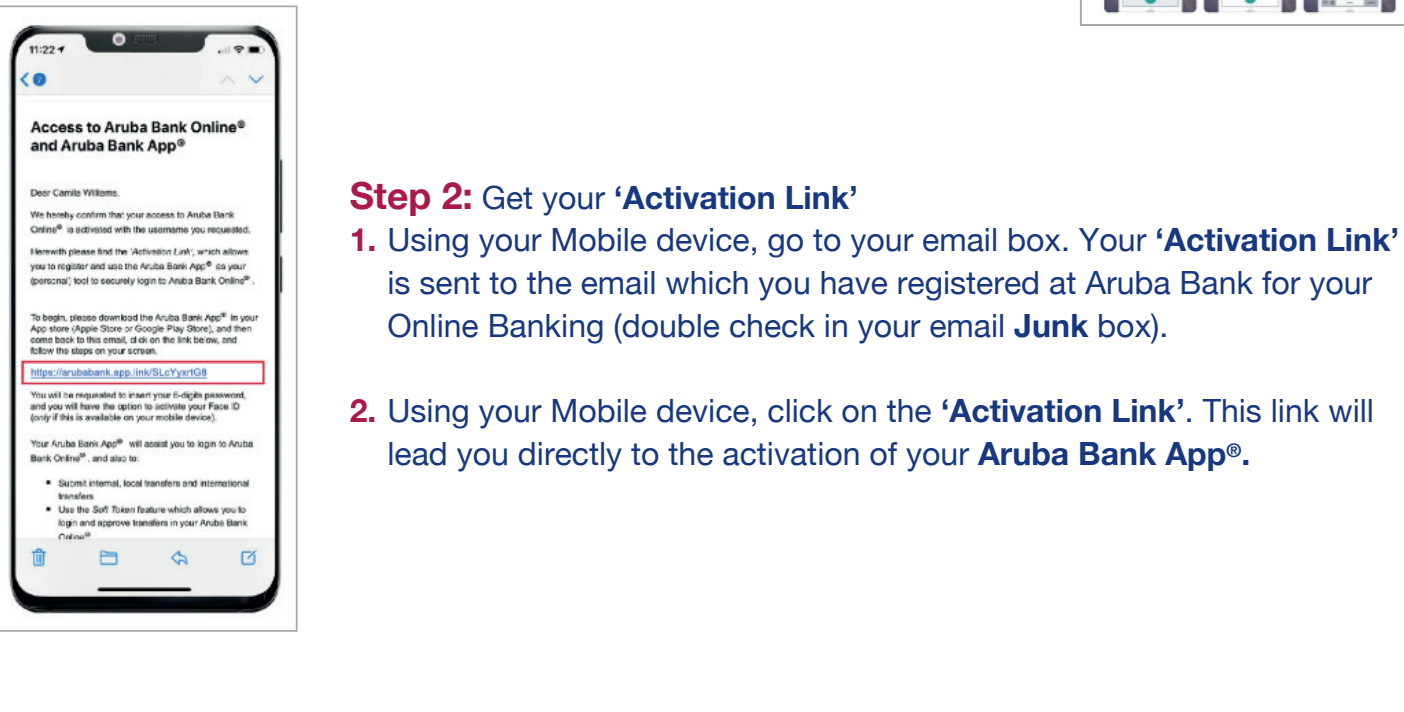

## **Step 3:**

- Make sure you have your Username, Customer ID or Sub-User ID at hand, and simply follow the steps in the App to complete installation.
- Select your 5-digits PIN code, opt-in to activate your Face or Touch ID (if available on your device)
- And start enjoying your **Aruba Bank App®.**

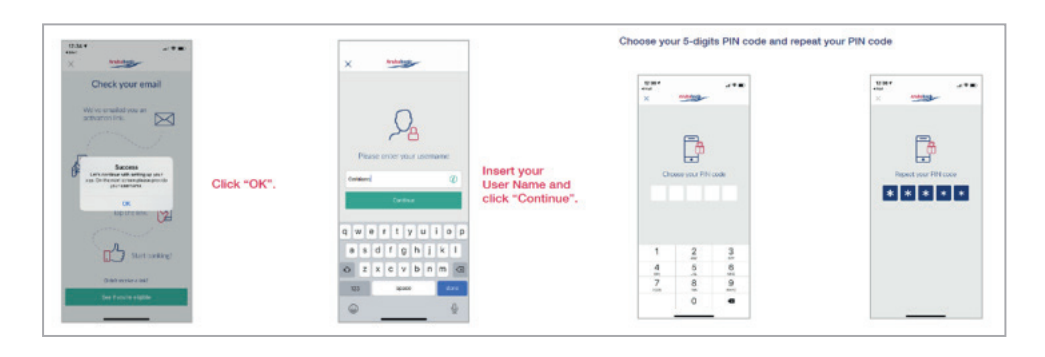

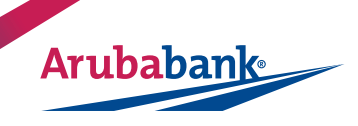

Version 1.1